## **Всероссийский конкурс научно-технологических проектов «Большие вызовы»**

## **Направление: Большие данные, искусственный интеллект, финансовые технологии и машинное обучение**

## **РАЗРАБОТКА ПЛАТФОРМЫ «OGMA\_ABC» ДЛЯ УЧЁТА ОБУЧАЮЩИХСЯ В ГАНОУ «РЦПД «ОГМА»»**

Работу выполнил: Е. С. Иванцов

Наставник: А. М. Шапенская педагог доп. образования ГАНОУ «РЦПД»

**Брянск 2023**

ГАНОУ «РЦПД» проводит образовательные программы, помогающие ученикам, упрощающие процесс обучения в школе и дающие азы будущей специальности. После окончания образовательной программы ученик получает сертификат, который удостоверит истинность прохождения смены. Соответственно, у недобросовестных школьников возникает идея подделки сертификатов для пополнения своего портфолио. От объема и качества портфолио зависят некоторые возможности, такие как поездка в образовательный лагерь или получение дополнительных баллов при поступлении в ВУЗ. Для того, чтобы конкурсные отборы проходили честно, необходимо защищать выданные сертификаты и дипломы от подделки.

**Заказчик проекта:** проектный отдел ГАНОУ «РЦПД».

**Актуальность:** сертификаты часто подвергаются подделке. Злоумышленники используют их для пополнения портфолио, что в свою очередь может сослужить хорошую службу при конкурсе за путевку в лагерь или для получения стипендии. Это недопустимо, так как является не только нарушением правил отбора, но и относится к уголовно наказуемому деянию по статье 327 УК РФ о подделке документов.

**Новизна:** данная платформа не имеет аналогов и разработана специально по заказу образовательного центра.

**Проблема:** необходимо разработать платформу для хранения и обработки данных об учениках и сертификатах о прохождении образовательных программ, а также проверки их на подлинность.

**Цель:** создание платформы, дающей возможность учета обучающихся и проверки подлинности сертификата.

**Задачи:**

 создание базы данных для хранения данных об учениках и кодов верификации, которые используются для проверки сертификатов.

Создание сайта для проверки сертификатов.

 Создание возможности сгенерировать код, необходимый для индивидуализации выданного документа и для размещения его на сертификате.

**Объекты исследования**: базы данных, веб вёрстка.

**Предметы исследования**: БД в PhpMyAdmin, разработка сайта при помощи HTML, связь сайта с базой данных при помощи PHP.

**Методы исследования**: опрос, наблюдение, моделирование, описание, эксперимент, формулирование выводов.

**Продукт проекта:** платформа OGMA\_ABC.

#### **1.Общие сведения**

Большие данные – это массив данных в огромных объемах. Данные могут существовать в различных вариациях. Неструктурированные данные не имеют заранее определенной структуры. Примерами неструктурированных данных могут быть как изображения, так и текстовые файлы. Структурированные данные – это организованные и отформатированные данные, которые существуют в формате реляционных баз данных.

Система управления базами данных – это программное обеспечение, необходимое для управления базами данных. Данное ПО помогает решить такие задачи, как эффективное управление постоянно возрастающим объемом информации и обеспечение безопасности хранения и обработки данных, что является актуальными проблемами для образовательных организаций.

Данный проект относится к направлению «Большие данные, искусственный интеллект, финансовые технологии и машинное обучение», так как представляет собой многофункциональную платформу, которая обрабатывает огромное количество информации об обучающихся. Данные хранятся и обрабатываются в базе данных, с соблюдением всех мер информационной безопасности, а через веб-сайт можно сделать запросы для вывода необходимой информации.

### **1.1 Разработка платформы для ГАНОУ «РЦПД «ОГМА»**

С осени 2021 Региональный центр поддержки и развития молодежи реализует регулярные образовательные программы, такие как «Техническое моделирование», «Основы биотехнологии»; и краткосрочные образовательные программы в формате профильных смен, таких как «Основы научно-технологической проектной деятельности», «Имперская Россия: от Петра I до Николая II» и другие. По окончании образовательной программы каждый участник получает сертификат.

Сертификат — это документ, который подтверждает, что ученик прослушал выбранный курс. Его ценность заключается в том, что он показывает, что школьник развивается в выбранной сфере и получает дополнительную информацию по темам, которые важны для развития его кругозора, эрудиции, а также способствуют получению более углубленных знаний по школьным предметам и помогают лучше определиться с будущей профессией. Сертификат о прохождении образовательной программы выдается после коротких обучающих мероприятий (мастер-классов, семинаров, лекций), содержит название обучающего мероприятия и подтверждает интерес к профессии, получение новых знаний или навыков. Данный документ может сыграть огромную роль при поступлении в

ВУЗ или стать дополнительным плюсом при прохождении отборов на другие образовательные программы.

В связи с ростом количества обучающихся в «РЦПД «ОГМА» возникла необходимость в автоматизации обработки персональных данных воспитанников. Для решения данной задачи необходимо разработать базу данных для безопасного хранения и учета сведений учеников. Для этого был выбрана СУБД PhpMyAdmin. Создание баз данных через данное приложение предоставляет множество преимуществ. Оно не только является простым в использовании, но и позволяет реализовывать CRYD-функции.

Однако, организация обработки сведений обучающихся оказалась не единственной проблемой образовательного центра. Недобросовестные школьники при помощи программы Adobe Photoshop использовали ранее полученные сертификаты о прохождении образовательных программ в качестве основы для поддельных сертификатов. Заменив название одной образовательной программы на любую другую, можно получить несколько разных сертификатов, тем самым повысить объем своего портфолио и шансы успешного прохождения отбора. В связи с этим возникла острая необходимость защищать документ.

Одним из самых простых способов решения данной проблемы является присвоение индивидуального номера или же кода верификации. Данный код представляет собой рандомно сгенерированную последовательность чисел, которая является уникальной для каждого выданного документа. Индивидуальный номер можно хранить в базе данных учета воспитанников вместе с остальными данными об ученике. Его можно сгенерировать на главной веб-странице платформы. Также главная страница платформы имеет специальное окно для проверки кода верификации на подлинность. При введении уникального кода сертификата на платформу можно получить информацию о его подлинности. Если код прошел проверку на подлинность, то будет выведена некоторая информация о владельце сертификата.

#### **1.2 Аналоги**

Данный проект является уникальной работой и не имеет аналогов.

#### **1.3 Название платформы**

На начальном этапе разработки платформы возник вопрос о ее названии. Для поиска решения сотрудникам регионального центра и его воспитанникам было предложено пройти опрос по следующей форме.

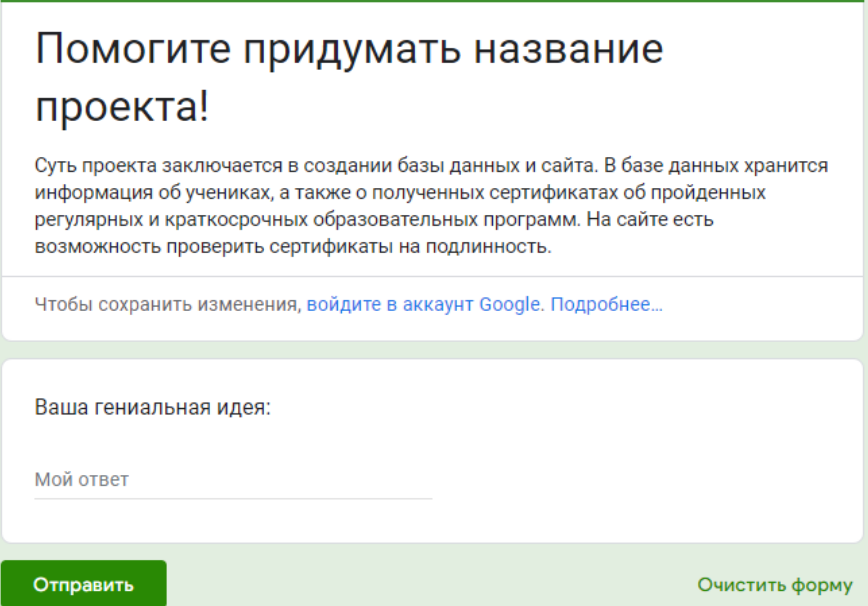

Рис. 1 – Форма-опрос.

По результатам проведения опроса было получено 29 ответов.

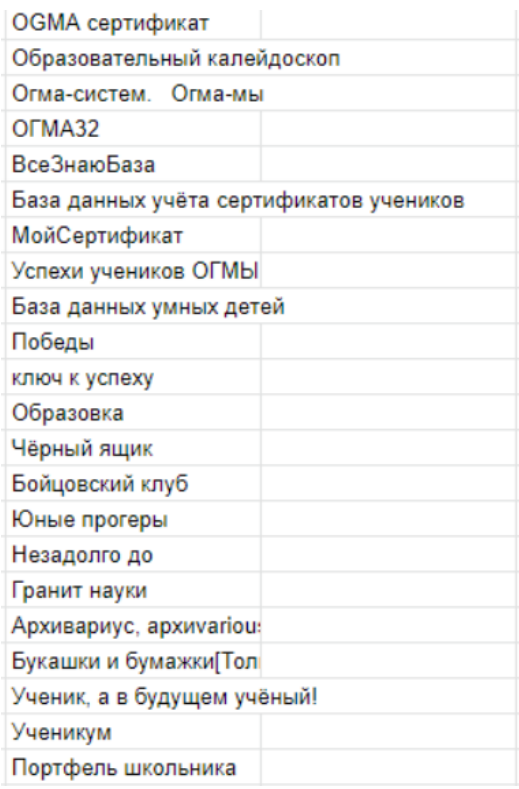

Рис. 2 – Фрагмент списка ответов на форму-опрос.

Таким образом, при обсуждении полученных вариантов было выбрано название **«OGMA\_ABC».** 

## **2. Процесс реализации проекта**

Платформа «OGMA\_ABC» состоит из трех компонентов:

- База данных, обрабатывающая сведения об учениках;
- Веб-сайт для реализации запросов;
- Генерация индивидуального кода через веб-страницу.

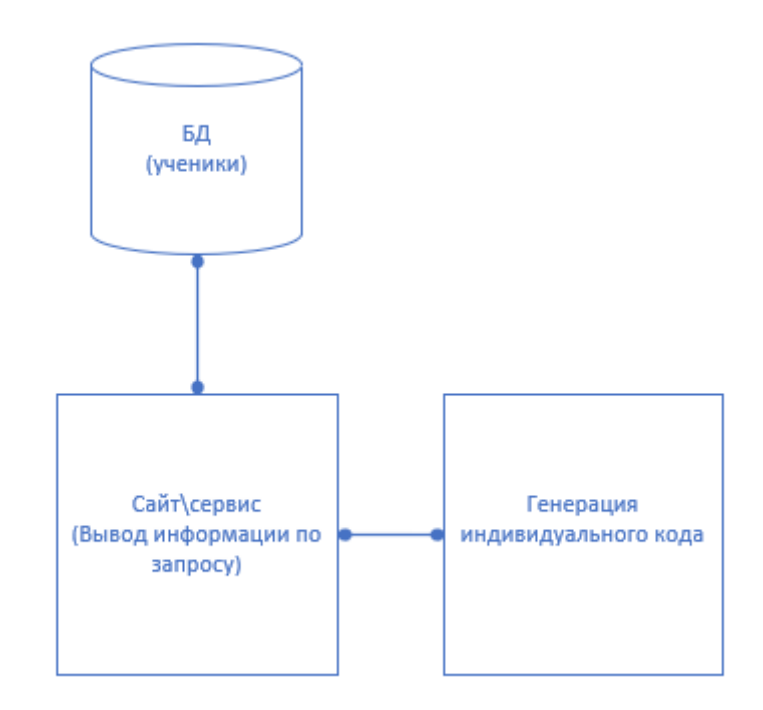

Рис. 3 – Концептуальная модель платформы

## **2.1 Создание базы данных**

Установить хостинг xampp, зайти в него и запустить сервер apache и MySql. XAMPP является бесплатным кроссплатформенным дистрибутивом для сборки локального веб-сервера. Содержит в себе различные серверы и интерпретатор скриптов PHP вместе с дополнительными библиотеками. Имеет открытый исходный код, простой в установке и использовании.

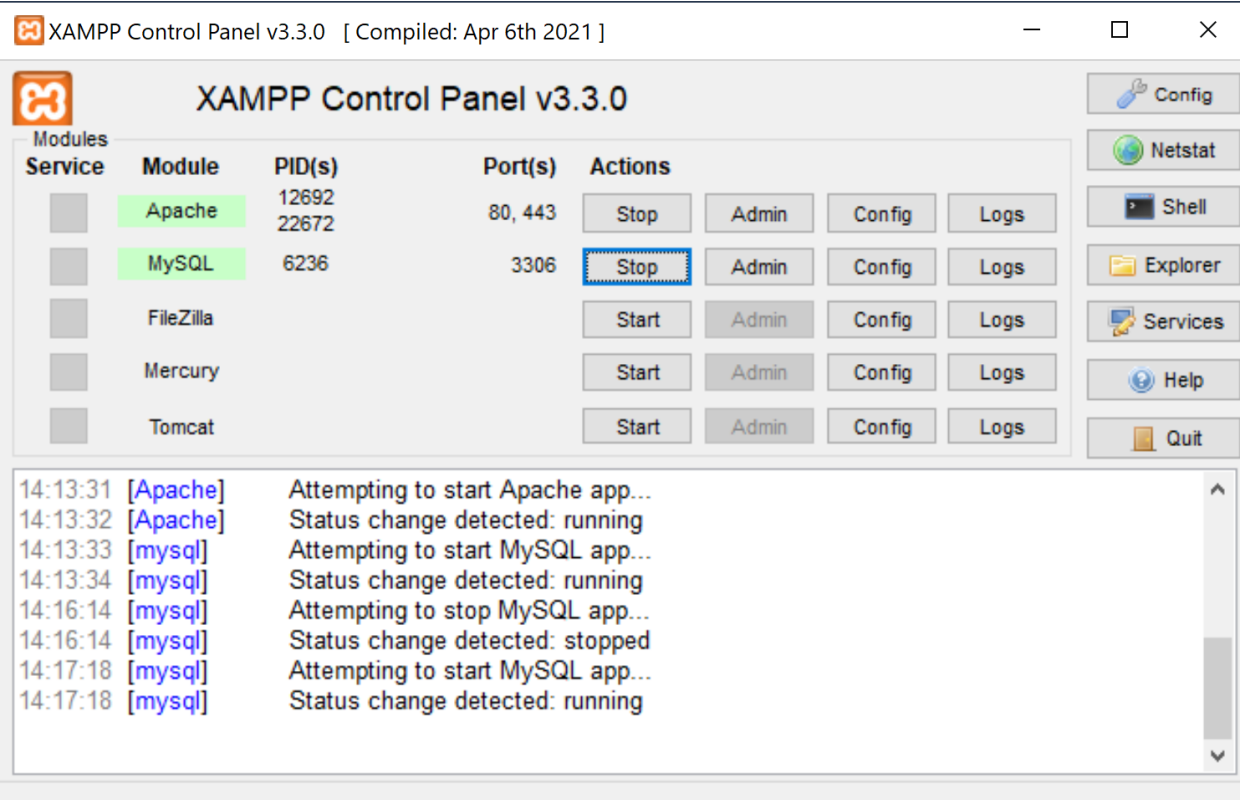

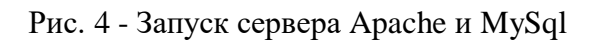

Зайти в PhpMyAdmine. Создать БД с названием ogma

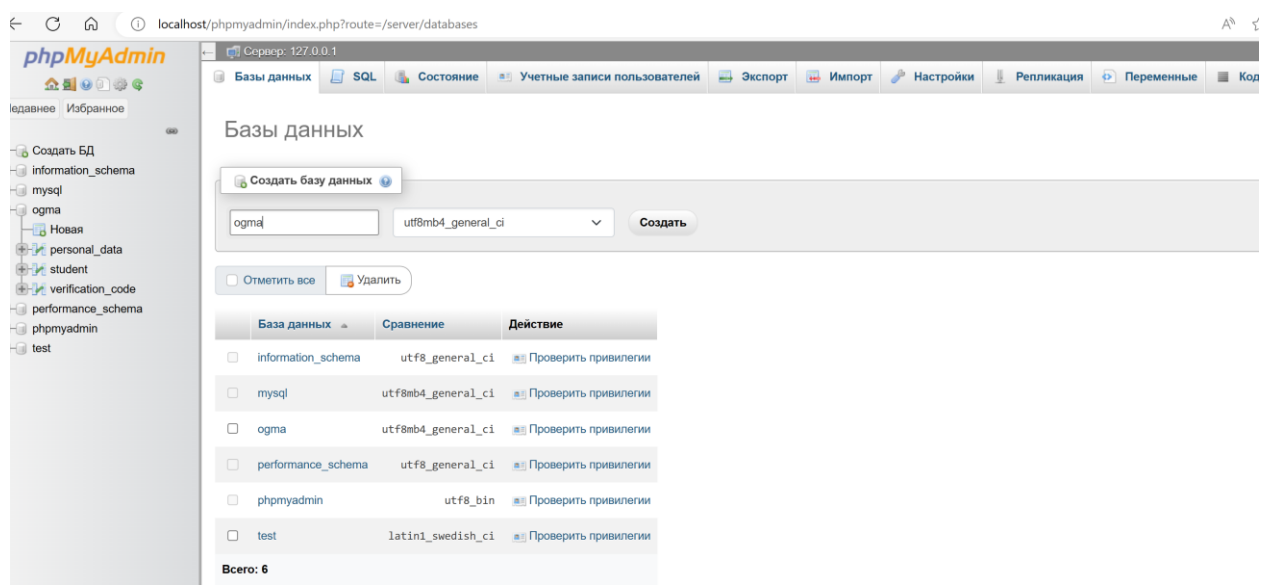

Рис. 5 – Создание БД

Она состоит из трёх таблиц:

- personal\_data;
- student;

## verification\_code.

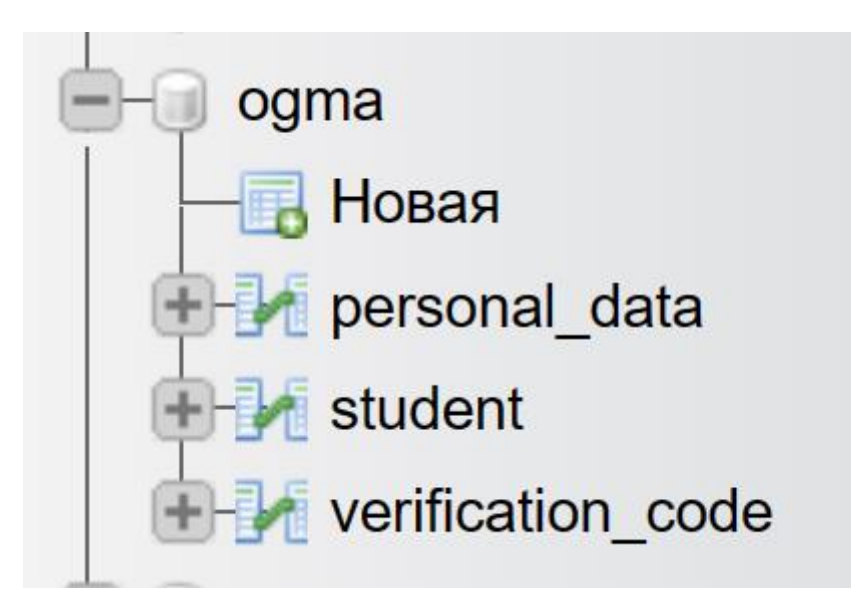

Рис. 6 - Структура базы данных

В таблице personal\_data создать следующее столбцы:

- $-$  id;
- name;
- grade;
- age;
- educational\_program;
- application\_number;
- student\_id.

|                | # Имя               | Тип            | Сравнение                       | Атрибуты |           |                    | Null По умолчанию Комментарии Дополнительно | Действие                  |                      |                       |
|----------------|---------------------|----------------|---------------------------------|----------|-----------|--------------------|---------------------------------------------|---------------------------|----------------------|-----------------------|
| $\blacksquare$ | id p                | int(11)        |                                 |          | Нет       | Hem                | AUTO INCREMENT                              | <b>Изменить</b>           | <b>• Удалить</b> Ещё |                       |
|                | 2 name              | varchar(100)   | utf8mb4 general ci              |          | Да        | <b>NULL</b>        |                                             | <b>Изменить</b>           | • Удалить Ещё        |                       |
| $\mathbf{3}$   | grade               | int(3)         |                                 |          | Нет       | Hem                |                                             | <b>Изменить</b>           | • Удалить Ещё        |                       |
| $\overline{4}$ | age                 | int(3)         |                                 |          | Нет       | Hem                |                                             | <b>2 Изменить</b>         | <b>• Удалить</b> Ещё |                       |
| 5              | educational program | varchar(255)   | utf8mb4 general ci              |          | Нет       | Hem                |                                             | <b>Изменить</b>           | • Удалить Ещё        |                       |
| 6              | application_number  | int(100)       |                                 |          |           | Her Hem            |                                             | <b>Изменить</b>           | <b>Э</b> Удалить Ещё |                       |
| $\overline{7}$ | student_id          | int(11)        |                                 |          | Нет       | Hem                |                                             | <b>Изменить</b>           | Э Удалить Ещё        |                       |
|                | Отметить все        | С отмеченными: | <b>Изменить</b><br>$\Box$ Oбзор |          | • Удалить | <b>• Первичный</b> | <b>Индекс</b><br><b>U</b> Уникальный        | <b>5</b> Пространственный |                      | <b>ПОЛНОТЕКСТОВЫЙ</b> |

Рис. 7 - Таблица personal\_data

Теперь в таблице student необходимо создать поля:

- $-$  id; - name;
- snils.

|   | <b>И Структура таблицы</b> |             | <b>Q<sub>G</sub></b> Связи |          |     |         |                                             |                        |  |
|---|----------------------------|-------------|----------------------------|----------|-----|---------|---------------------------------------------|------------------------|--|
|   | # Имя                      | Тип         | Сравнение                  | Атрибуты |     |         | Null По умолчанию Комментарии Дополнительно | Действие               |  |
|   | 1 id $\bullet$             | int(11)     |                            |          |     | Her Hem | AUTO INCREMENT                              | Изменить • Удалить Ещё |  |
|   | 2 name text                |             | utf8mb4 general ci         |          |     | Her Hem |                                             | Изменить • Удалить Ещё |  |
| 3 | snils                      | bigint(100) |                            |          | Нет | Hem     |                                             | Изменить • Удалить Ещё |  |

Рис. 8 - Таблица student

После этого в таблице verification\_code необходимо создать поля:

- student\_id;
- verification\_code;
- name.

|                | Структура таблицы | <b>ФЕ Связи</b> |                    |     |     |                                                              |                               |  |
|----------------|-------------------|-----------------|--------------------|-----|-----|--------------------------------------------------------------|-------------------------------|--|
|                | # Имя             | Тип             | Сравнение          |     |     | Атрибуты Null Поумолчанию Комментарии Дополнительно Действие |                               |  |
|                | student id        | int(11)         |                    | Нет | Hem |                                                              | Изменить • Удалить Ещё        |  |
| $\overline{2}$ | verification code | int(100)        |                    | Нет | Hem |                                                              | <b>Изменить</b> • Удалить Ещё |  |
| 3              | name              | varchar $(65)$  | utf8mb4 general ci | Нет | Hem |                                                              | Изменить • Удалить Ещё        |  |

Рис. 9 - Таблица verification\_code

Далее необходимо связать поля таблиц. Начать с поля id.

В поле id поставить галочку в поле «настроить привилегии».

| Г. Сервер: 127.0.0.1 » • База данных: ogma » • Т. Таблица: personal_data |                                                                                                    |  |              |              |              |          |                  |                                              |        |             |  |               |              |                  |
|--------------------------------------------------------------------------|----------------------------------------------------------------------------------------------------|--|--------------|--------------|--------------|----------|------------------|----------------------------------------------|--------|-------------|--|---------------|--------------|------------------|
|                                                                          | Обзор <mark>→</mark> Структура <b>B</b> SQL Q Поиск - Вставить - Экспорт + Импорт - Привилегии - Операции - 3% Триггеры |  |              |              |              |          |                  |                                              |        |             |  |               |              |                  |
|                                                                          |                                                                                                    |  |              |              |              |          |                  |                                              |        |             |  |               |              |                  |
|                                                                          | Длина/Значения                                                                                                    |  | По умолчанию | Сравнение    |              | Атрибуты |                  | Настроить<br>Null привилегии A I<br>$\Theta$ |        | Комментарии |  | Виртуальность |              | Переместить поле |
| $\checkmark$                                                             | 11                                                                                                    |  | Нет          | $\checkmark$ | $\checkmark$ |          | $\Box$<br>$\sim$ | $\overline{\omega}$                          | $\Box$ |             |  |               | $\checkmark$ | $\checkmark$     |
|                                                                          | Online transaction • Предпросмотр SQL                                                                                   |  | Сохранить    |              |              |          |                  |                                              |        |             |  |               |              | $\sim$           |

Рис. 10 - Настройка привилегий

Перейти обратно, в структуру и нажать на кнопку связи.

| □ Сервер: 127.0.0.1 » □ База данных: одта » <mark>за Таблица: personal data</mark> |                     |                                 |                          |             |                               |                                                      |                           |                               |                         |  |
|------------------------------------------------------------------------------------|---------------------|---------------------------------|--------------------------|-------------|-------------------------------|------------------------------------------------------|---------------------------|-------------------------------|-------------------------|--|
| И Структура<br>Обзор<br>国                                                          | SQL<br>$\mathbb{H}$ | Поиск - Вставить - Экспорт      |                          |             | <b>НА Импорт А Привилегии</b> | $\mathscr{P}$<br>Операции                            | <b>36 Триггеры</b>        |                               |                         |  |
| <b>ФЕ Связи</b><br>• Структура таблицы                                             |                     |                                 |                          |             |                               |                                                      |                           |                               |                         |  |
| # Имя                                                                              | Тип                 | Сравнение                       |                          |             |                               | Атрибуты Null По умолчанию Комментарии Дополнительно | Действие                  |                               |                         |  |
| 1 id $\bullet$<br>$\Box$                                                           | int(11)             |                                 | Нет                      | Hem         |                               | <b>AUTO INCREMENT</b>                                | <b>Изменить</b>           | ● Удалить                     | Ешё                     |  |
| 2 name                                                                             |                     | varchar(100) utf8mb4 general ci | Да                       | <b>NULL</b> |                               |                                                      |                           | <b>Изменить</b> • Удалить Ещё |                         |  |
| 3 grade                                                                            | int(3)              |                                 | Нет                      | Hem         |                               |                                                      | <b>Изменить</b>           | • Удалить                     | Eщë                     |  |
| 4 age<br>$\Box$                                                                    | int(3)              |                                 | Her Hem                  |             |                               |                                                      |                           | <b>Изменить</b> • Удалить     | Ещё                     |  |
| 5 educational program<br>□                                                         | varchar(255)        | utf8mb4 general ci              | Her Hem                  |             |                               |                                                      | <b>Изменить</b>           | • Удалить                     | Ешë                     |  |
| 6 application_number<br>U                                                          | int(100)            |                                 | Her Hem                  |             |                               |                                                      |                           | <b>Изменить</b> • Удалить     | Ещё                     |  |
| 7 student_id<br>$\Box$                                                             | int(11)             |                                 |                          | Her Hem     |                               |                                                      |                           | Изменить • Удалить Ещё        |                         |  |
| Отметить все<br>n                                                                  | С отмеченными:      | $\Box$ Oбзор<br><b>Изменить</b> | • Удалить                | • Первичный | и Уникальный                  | <b>Индекс</b>                                        | <b>5</b> Пространственный |                               | <b>T</b> Полнотекстовый |  |
|                                                                                    |                     |                                 | $\overline{\phantom{a}}$ | . .         |                               |                                                      |                           |                               |                         |  |

Рис. 11 - Связь столбцов

В столбце выбирать id, в столбце ограничение ключа выбирать под столбец таблица и туда ввести student, затем в соседнем подстолбце столбец ввести id, сохранить.

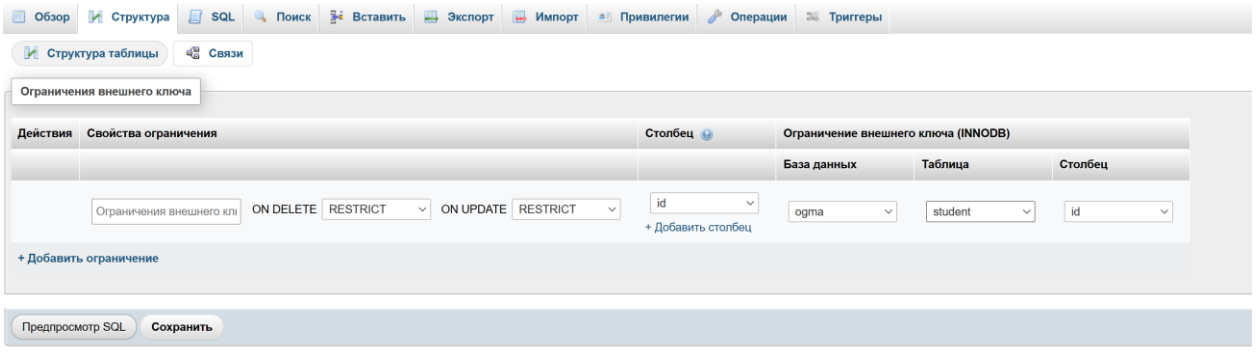

Рис. 12 - Продолжение связи столбцов

Поля id в этих двух таблицах связаны. Далее связать поля application\_code и verification\_code. В таблице personal\_data отметить галочкой поле application\_code и нажать индекс

Код для базы данных представлен в Приложении 1.

|        |              | $\rightarrow$ П. Сервер: 127.0.0.1 » Ваза данных: ogma » П. Таблица: personal data |                 |                                 |         |                 |                            |                     |                |                           |                      |                         |
|--------|--------------|------------------------------------------------------------------------------------|-----------------|---------------------------------|---------|-----------------|----------------------------|---------------------|----------------|---------------------------|----------------------|-------------------------|
| 国      |              | $\Box$<br>И Структура<br>Обзор                                                     | SQL             | <b>3-е Вставить</b><br>Поиск    | Экспорт |                 | <b>Импорт</b>              | <b>а Привилегии</b> | • Операции     | <b>26 Триггеры</b>        |                      |                         |
|        |              | И Структура таблицы                                                                | <b>ФЕ Связи</b> |                                 |         |                 |                            |                     |                |                           |                      |                         |
|        |              | # Имя                                                                              | Тип             | Сравнение                       |         |                 | Атрибуты Null По умолчанию | Комментарии         | Дополнительно  | Действие                  |                      |                         |
| $\Box$ |              | 1 id $\bullet$                                                                     | int(11)         |                                 |         | Нет             | Hem                        |                     | AUTO_INCREMENT | <b>Изменить</b>           | • Удалить            | Ещё                     |
|        |              | 2 name                                                                             |                 | varchar(100) utf8mb4_general_ci |         | Да              | <b>NULL</b>                |                     |                | <b>/ Изменить</b>         | <b>• Удалить</b> Ещё |                         |
| u      | 3            | grade                                                                              | int(3)          |                                 |         | Нет             | Hem                        |                     |                | <b>Изменить</b>           | <b>Э</b> Удалить Ещё |                         |
| $\Box$ | 4            | age                                                                                | int(3)          |                                 |         | He <sub>T</sub> | Hem                        |                     |                | <b>Изменить</b>           | • Удалить            | Ещё                     |
| U      | 5            | educational_program                                                                | varchar(255)    | utf8mb4 general ci              |         |                 | Her Hem                    |                     |                | <b>Изменить</b>           | • Удалить            | Ещё                     |
| ø      |              | application_number                                                                 | int(100)        |                                 |         | Нет             | Hem                        |                     |                | <b>Изменить</b>           | <b>Э</b> Удалить Ещё |                         |
| $\Box$ | $\mathbf{7}$ | student_id                                                                         | int(11)         |                                 |         | Нет             | Hem                        |                     |                | <b>Изменить</b>           | <b>• Удалить</b> Ещё |                         |
|        |              | $\qquad \qquad \qquad \qquad \Box$<br>Отметить все                                 | С отмеченными:  | ■ Обзор<br><b>Изменить</b>      |         | • Удалить       | <b>• Первичный</b>         | <b>U</b> Уникальный | • Индекс       | <b>5</b> Пространственный |                      | <b>T Полнотекстовый</b> |

Рис. 13 - Связь полей application\_code и verification\_code

Перейти в связи и повторить всю операцию как написано выше.

Вместо id вставить application\_code и verification\_code соответственно, а в название таблицы вместо student verification\_code.

| • • Сервер: 127.0.0.1 » • База данных: ogma » • Паблица: personal_data                                 |                                                         |                                     |                     |                     |
|----------------------------------------------------------------------------------------------------|---------------------------------------------------------|-------------------------------------|---------------------|---------------------|
| <b>ET SQL &amp; Поиск 3-е Вставить ET Экспорт He Импорт all Привилегии</b><br><b>Обзор И Структура</b> | • Операции                                              | <b>38 Триггеры</b>                  |                     |                     |
| <b>ФЕ Связи</b><br>И Структура таблицы                                                                 |                                                         |                                     |                     |                     |
| Ограничения внешнего ключа                                                                             |                                                         |                                     |                     |                     |
| Действия Свойства ограничения                                                                          | Столбец                                                 | Ограничение внешнего ключа (INNODB) |                     |                     |
|                                                                                                    |                                                         | База данных                         | Таблица             | Столбец             |
| ON DELETE RESTRICT<br>$\vee$ ON UPDATE RESTRICT<br>Ограничения внешнего клі                            | application_num ~<br>$\checkmark$<br>+ Добавить столбец | ogma<br>$\checkmark$                | verification_code v | verification_code ~ |
| + Добавить ограничение                                                                                 |                                                         |                                     |                     |                     |
|                                                                                                    |                                                         |                                     |                     |                     |
| Предпросмотр SQL<br>Сохранить                                                                          |                                                         |                                     |                     |                     |
|                                                                                                    |                                                         |                                     |                     |                     |

Рис. 14 - Продолжение связи полей application\_code и verification\_code

Выполнить сохранение и таблица готова.

#### **2.2 Разработка веб-сайта и генерации индивидуального кода**

Для начала необходимо написать основу сайта с помощью языка html.

```
<DOCTYPE HTML>
35<sub>1</sub>36
     <meta charset="utf-8">
38
   <title>РЦПД «ОГМА»</title>
         h1 {r4font-family: Verdana, Arial, Helvetica, sans-serif; /* Рубленый шрифт заголовка */
          color:rgb; rgb(70, 130, 180);;
         p1 {
          r- с<br>font-family:  Verdana, Arial, Helvetica, sans-serif; /* Шрифт с засечками */
          font-style: italic; /* Курсивное начертание */
47
          font-size: 12;
          text-align-last: left;
         \mathcal{E}50
        </style>
5152<sub>2</sub><body>
54
          \leftrightarrow +ds
56
        <th> <img src="FOTOCHKA/logo.png"> </th>
57
   \langle p1 \rangle59
     772032 - учебная часть, 772302 - приемная, 772338 - отдел кадров <br>
     241035, г. Брянск, ул. Протасова, д.1<br>
     smartkidscenter032@yandex.ru<br>
     график работы: понедельник - пятница с 9:00 до 17:00<br>
      </table>
       <h1>Проверка подлинности сертификата ГАНОУ "РЦПД"</h1>
68
        <p>Введите в строку ниже номер диплома и нажмите на кнопку "Проверть диплом" </p>
70
          <form name="frame" method="GET">
                         <input type="number" name="pole" text="www">
72sinput type="submit" name="knopka" text="Проверить">
75
 ........<br>cbutton onclick="<mark>location.href</mark>='https://talant32.ru'" type="button">п<mark>ерейти на сайт O</mark>FMA</button>
 .<br><!-- <button onclick="location.href='random.php'" type="button"><img src="4767644.png" style="height: 50px; width: 100px;"></button> <--><br>|<a href="random.php">Сгенерировать новый код...</a>
```
Рис. 15 - HTML-основа сайта

Далее необходимо связать сайт с базой данных, выполнить запрос пользователя, для

этого использовать язык программирования php.

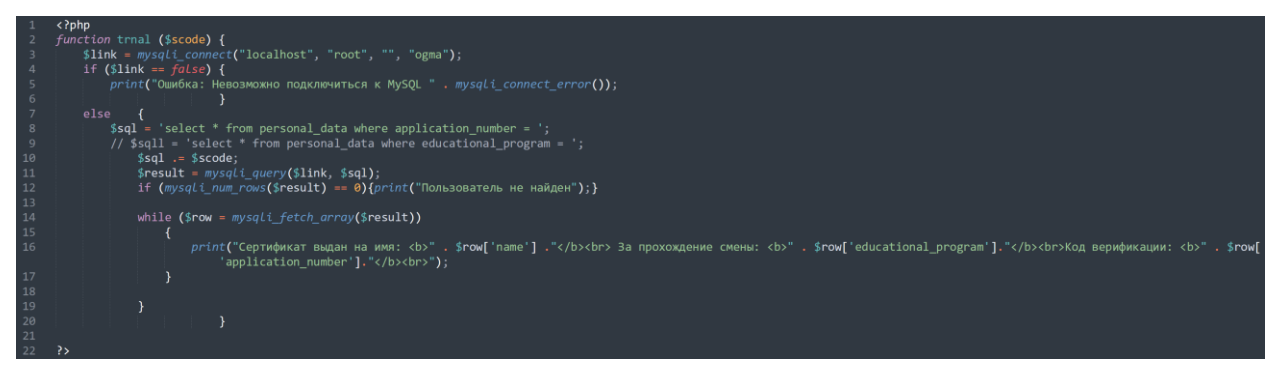

Рис. 16 - Связь с базой данных при помощи PHP

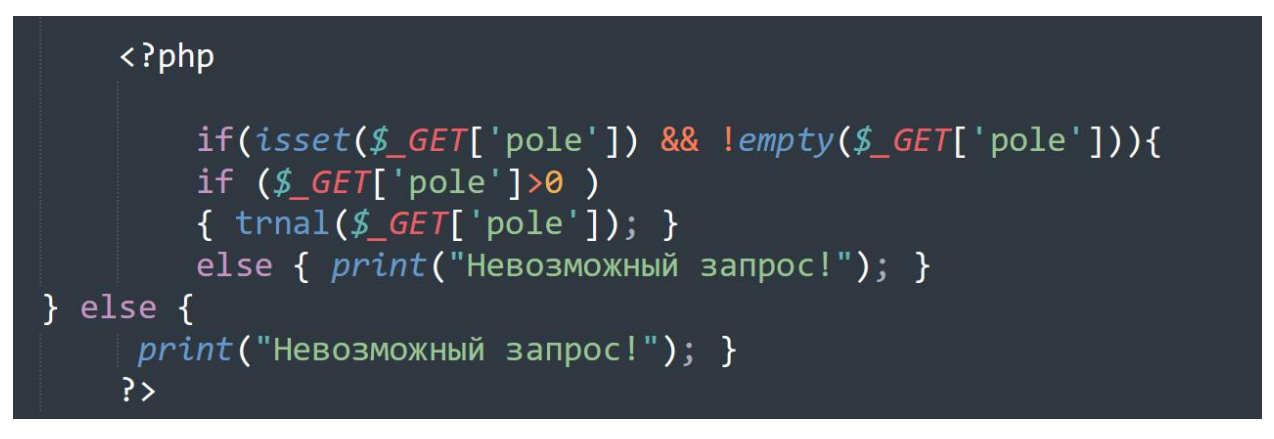

Рис. 17 - Проверка вводимого кода верификации при помощи PHP

Далее необходимо сделать функцию генерации индивидуального. Для этого создается отдельная html-страница, на которой будет вставка из php-кода, занимающаяся генерацией набора цифр для кода верификации. Длина кода колеблется от 6 до 11 символов. Задать эти параметры в функцию генерации.

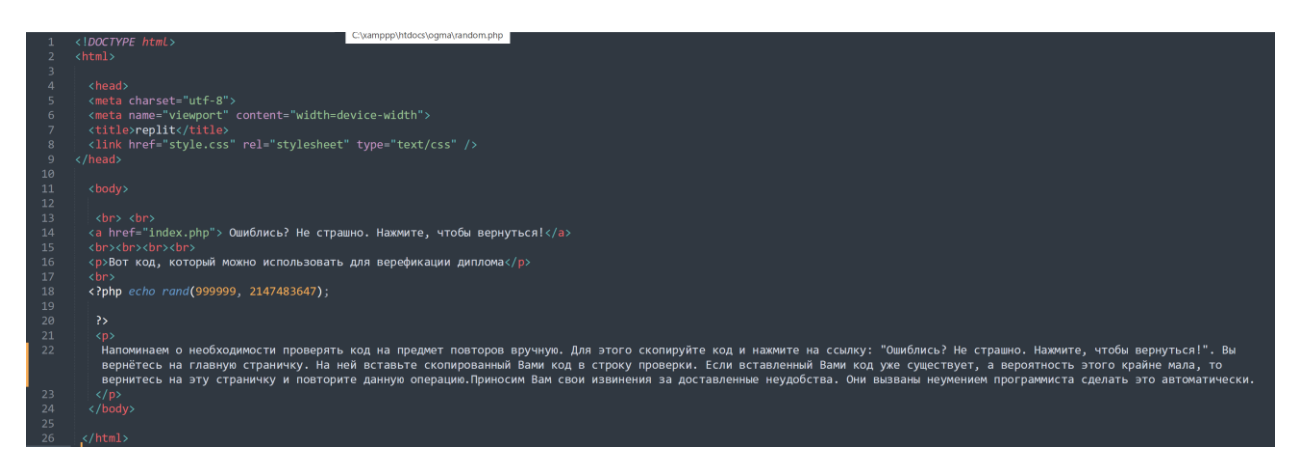

Рис. 18 - Код страницы генерации кода

Заполнить таблицу и проверить работу сайта.

Структура сайта написана при помощи HTML, так как это просто, понятно и эффективно.

Связь с базой данных и работа с ней осуществлены при помощи PHP, потому что это простой язык, легкий для понимания и пригодный для выполнения поставленной задачи.

Так выглядит интерфейс сайта:

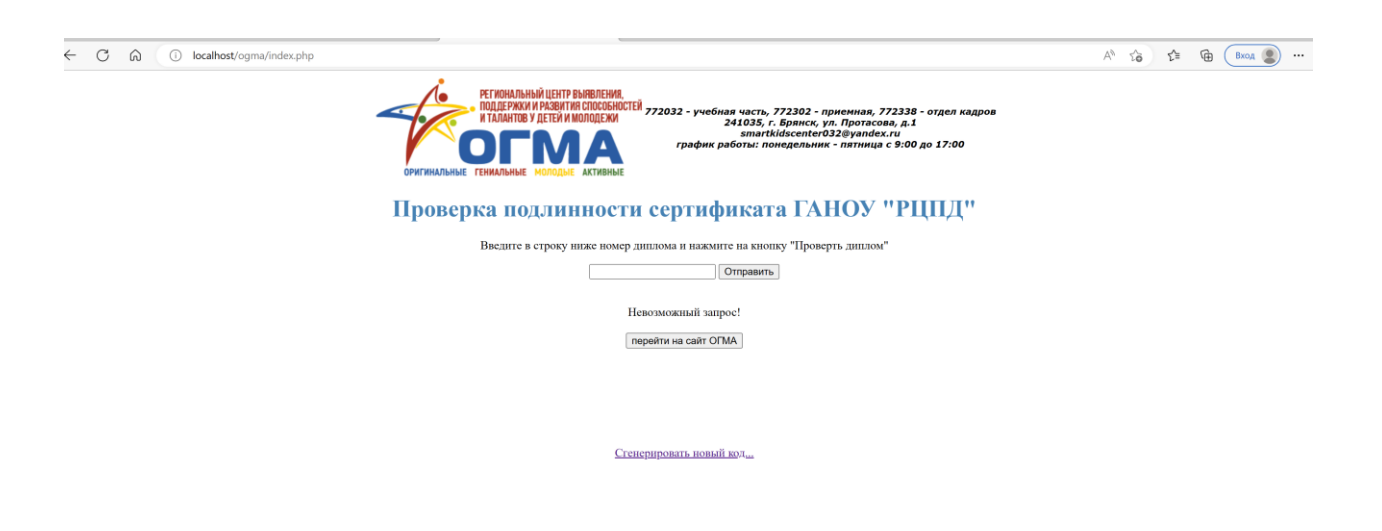

Рис. 19 - Сайт до начала работы

Программный код веб-страницы платформы в Приложении 2.

## **2.3 Тестирование платформы**

Введем любой код, которого нет в таблице, например, 000000

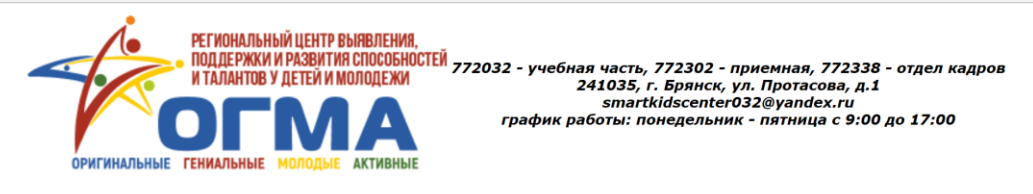

## Проверка подлинности сертификата ГАНОУ "РЦПД"

Введите в строку ниже номер диплома и нажмите на кнопку "Проверть диплом"

000000 • Отправить

Невозможный запрос!

перейти на сайт ОГМА

Сгенерировать новый код...

Рис. 20 - Сайт с ложным кодом

Ответом будет: «Невозможный запрос»

Теперь введём код, который есть в базе, например, 1726641517

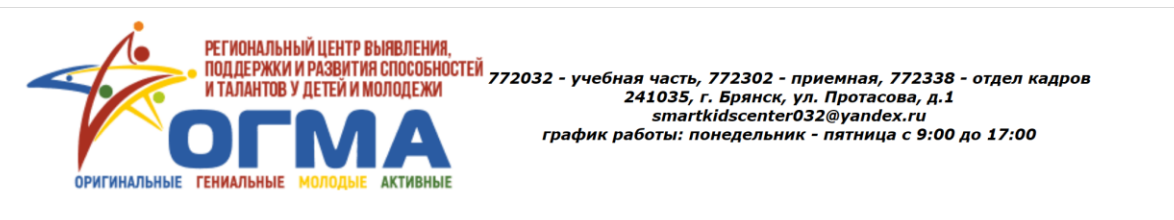

# Проверка подлинности сертификата ГАНОУ "РЦПД"

Введите в строку ниже номер диплома и нажмите на кнопку "Проверть диплом"

1726641517 • Отправить

Сертивикат выдан на имя: Иванцов Егор Сергеевич За прохождения смены: Основы информационной безопасности Код верификации: 1726641517

перейти на сайт ОГМА

Сгенерировать новый код...

Рис. 21 - Сайт с правильным кодом

Теперь мы получаемся интересующий нас ответ.

Ошиблись? Не страшно. Нажмите, чтобы вернуться!

Генерация кода работает при помощи соответствующей функции PHP.Этот язык прост и понятен, а также способен выполнить данную задачу.

Структура страницы также написана на HTML, потому что этот язык крайне удобен для решения поставленной задачи.

Попробуем сгенерировать код, нажав на соответствующую кнопку:

Вот кол. который можно использовать для верефикации липлома 72479940167 

Рис. 22 - Страница генерации кода

Это техническая страница, поэтому дизайн на ней практически отсутствует. На ней мы видим сгенерированный код.

Программный код для реализации генерации индивидуального кода для сертификата представлен в Приложении 3.

В феврале 2023 года были проведены первые тестовые испытания платформы. Сотрудники центра ввели данные 5 учеников и убедились в том, что платформа работоспособна и пригодна для использования.

Перспективы развития:

1. Создание возможности выводить полноценный сертификат в PDFформате.

2. Участие в научно-практической конференции «Новые горизонты» в ФГБОУ ВО БГТУ весной 2023 года.

3. Совершенствование способов генерации кода верификации и всей платформы в целом.

## Заключение

Таким образом, платформа OGMA\_ABC дает возможность вести учет обучающихся и их достижений ГАНОУ «РЦПД ОГМА» и исключает возможность подделки сертификата. Сертификаты ГАНОУ «РЦПД» защищены, и любой, когда-либо посещавший это учебное заведение, навсегда останется в его базе.

Список использованных источников:

1. Phpmyadmin [Электронный ресурс] - Режим доступа: https://www.phpmyadmin.net/ (Дата обращения: 10.10.2022)

2. Верстка веб-сайтов [Электронный ресурс] - Режим доступа: http://htmlbook.ru/samcss (Дата обращения: 18.12.2022)

3. Диго С.М*.* Базы данных. Проектирование и создание: Учебно-методический комплекс. – М.: Изд. центр ЕАОИ. 2008.

4. Гайдамакин Н.А. Автоматизированные информационные системы, базы и банки данных.

5. Шафрин Ю.А. Основы компьютерной технологии. – М.: АБВ, 1997. – 656 с.

6. Д.А. Поспелов. Информатика: Энциклопедический словарь для начинающих. – М.: Педагогика-Пресс, 1994. – 352 с.

ПРИЛОЖЕНИЕ 1

## Программный код базы данных.

Листинг 1.

```
-- phpMyAdmin SQL Dump
- version 5.2.0
-- https://www.phpmyadmin.net/
- Xoct: 127.0.0.1
-- Время создания: Фев 13 2023 г., 21:03
-- Версия сервера: 10.4.27-MariaDB
-- Версия РНР: 8.1.12
SET SQL MODE = "NO AUTO VALUE ON ZERO";
START TRANSACTION;
SET time zone = "+00:00";
/*!40101 SET @OLD CHARACTER SET CLIENT=@@CHARACTER SET CLIENT */:
/*!40101 SET @OLD_CHARACTER_SET_RESULTS=@@CHARACTER_SET_RESULTS
*/:/*!40101 SET @OLD COLLATION CONNECTION=@@COLLATION CONNECTION
*//*!40101 SET NAMES utf8mb4 */;
-- База данных: `оgma`
\overline{a}-- Структура таблицы `personal data`
CREATE TABLE `personal data` (
 \hat{I} int(11) NOT NULL,
 `name` varchar(100) DEFAULT NULL,
 `grade` int(3) NOT NULL,
 `age` int(3) NOT NULL,
 `educational_program` varchar(255) NOT NULL,
 `application number` int(100) NOT NULL,
 'student id' int(11) NOT NULL
) ENGINE=InnoDB DEFAULT CHARSET=utf8mb4 COLLATE=utf8mb4 general ci:
-- Дамп данных таблицы `personal data`
\overline{a}INSERT INTO `personal_data` (`id`, `name`, `grade`, `age`, `educational program`,
`application_number`, `student_id`) VALUES
```
(1, 'Иванцов Егор Сергеевич', 10, 16, 'Основы информационной безопасности', 1726641517, 1), (2, 'Отто Скорцени', 11, 115, 'Диверсионное дело', 1269647592, 2), (3, 'Юлиан Семёнов', 65, 65, 'Тасс уполномочен заявить', 2027722521, 3); -- -------------------------------------------------------- -- -- Структура таблицы `student` -- CREATE TABLE `student` (  $\hat{i}$ d $\hat{j}$  int(11) NOT NULL, `name` text NOT NULL, `snils` bigint(100) NOT NULL ) ENGINE=InnoDB DEFAULT CHARSET=utf8mb4 COLLATE=utf8mb4\_general\_ci; -- -- Дамп данных таблицы `student`  $-$ INSERT INTO `student` (`id`, `name`, `snils`) VALUES (1, 'Иванцов Егор Сергеевич', 2147483647); -- -------------------------------------------------------- -- -- Структура таблицы `verification code` -- CREATE TABLE `verification\_code` ( `student\_id` int(11) NOT NULL, `verification\_code` int(100) NOT NULL, `name` varchar(65) NOT NULL ) ENGINE=InnoDB DEFAULT CHARSET=utf8mb4 COLLATE=utf8mb4\_general\_ci; -- -- Дамп данных таблицы `verification code` -- INSERT INTO `verification\_code` (`student\_id`, `verification\_code`, `name`) VALUES (1, 1726641517, 'Иванцов Егор Сергеевич'); -- -- Индексы сохранённых таблиц -- -- -- Индексы таблицы `personal\_data` -- ALTER TABLE `personal\_data` ADD PRIMARY KEY (`id`),

 ADD KEY `student\_id` (`student\_id`), ADD KEY `application\_number` (`application\_number`), ADD KEY `application\_number\_2` (`application\_number`); -- -- Индексы таблицы `student` -- ALTER TABLE `student` ADD PRIMARY KEY (`id`); ALTER TABLE `student` ADD FULLTEXT KEY `ИМЯ` (`name`); ALTER TABLE `student` ADD FULLTEXT KEY `ИМЯ\_2` (`name`); ALTER TABLE `student` ADD FULLTEXT KEY `ИМЯ\_3` (`name`); -- -- Индексы таблицы `verification\_code` -- ALTER TABLE `verification\_code` ADD KEY `student\_id` (`student\_id`), ADD KEY `verification\_code` (`verification\_code`), ADD KEY `verification\_code\_2` (`verification\_code`), ADD KEY `verification\_code\_3` (`verification\_code`); -- -- AUTO\_INCREMENT для сохранённых таблиц  $-$ -- -- AUTO\_INCREMENT для таблицы `personal\_data` -- ALTER TABLE `personal\_data` MODIFY `id` int(11) NOT NULL AUTO\_INCREMENT, AUTO\_INCREMENT=4; -- -- AUTO\_INCREMENT для таблицы `student` -- ALTER TABLE `student` MODIFY `id` int(11) NOT NULL AUTO\_INCREMENT, AUTO\_INCREMENT=2; -- -- Ограничения внешнего ключа сохраненных таблиц -- -- -- Ограничения внешнего ключа таблицы `verification code` -- ALTER TABLE `verification\_code` ADD CONSTRAINT `verification\_code\_ibfk\_1` FOREIGN KEY (`verification\_code`) REFERENCES `personal\_data` (`application\_number`); COMMIT; /\*!40101 SET CHARACTER\_SET\_CLIENT=@OLD\_CHARACTER\_SET\_CLIENT \*/; /\*!40101 SET CHARACTER\_SET\_RESULTS=@OLD\_CHARACTER\_SET\_RESULTS \*/;

 $\frac{\sqrt{2} + 140101 \text{ SET} \cdot \text{COLLATION} - \text{CONNECTION} = @OLD\_COLLATION} - \text{CONNECTION} * \frac{\sqrt{2}}{2}$ 

Программный код веб-страницы платформы.

## Листинг 2.

```
\langle?php
function trnal ($scode) {
   $link = myself connect("localhost", "root", "", "ogma");
   if (\text{Sink} == \text{false}) {
      print("Ошибка: Невозможно подключиться к MySQL". mysqli connect error());
   else {
      \{sql} = 'select * from personal_data where application_number = ';
      // \text{Ssall} = \text{select} * \text{from personal data where educational program} = \text{$sal = $scode:
         Sresult = mysgli_query(\text{Sink}, \text{Ssgl});if (mysqli_num_rows($result) = = 0){print("Пользователь не найден");}
         while (\text{Show} = \text{mysgl} \text{ i } \text{ fetch } \text{ array}(\text{Sresult}))\left\{ \right.print("Сертивикат выдан на имя: <b>". $row['name'] ."</b><br> За
прохождения смены: \&b>". $row['educational program']. "\&b>\&br>Код верификации: \&b>"
. $row['application_number']." < /b> \cdot \cdot \cdot \cdot \cdot \cdot \cdot \cdot \cdot \cdot \cdot \cdot \cdot \cdot \cdot \cdot \cdot \cdot \cdot \cdot \cdot \cdot \cdot \cdot \cdot \cdot \cdot \cdot \cdot \cdot \cdot \cdot \cdot \cdot
            \mathcal{E}\left\{ \right\}\left\{ \right\}\gamma<DOCTYPE HTML>\langlehtml><head><meta charset="utf-8">
<title>РЦПД «ОГМА»</title>
<style>h1 {r4font-family: Verdana, Arial, Helvetica, sans-serif; /* Рубленый шрифт заголовка */
  color: rgb(70, 130, 180);\mathcal{L}p1 \}font-family: Verdana, Arial, Helvetica, sans-serif; /* Шрифт с засечками */
  font-style: italic; /* Курсивное начертание */
  font-size: 12;
  text-align-last: left:
  \mathcal{E}\langlestyle>
<body>
\langle center \rangle<table><td> <img src="FOTOCHKA/logo.png"> <b>th</b>
```

```
<br><th><p1>772032 - учебная часть, 772302 - приемная, 772338 - отдел кадров <br>
241035, г. Брянск, ул. Протасова, д.1<br>
smartkidscenter032@yandex.ru<br>
график работы: понедельник - пятница с 9:00 до 17:00<br>
</p1>
     \langleth>\langle/tr></table> 
  <h1>Проверка подлинноcти сертификата ГАНОУ "РЦПД"</h1>
 \langle p \rangleВведите в строку ниже номер диплома и нажмите на кнопку "Проверть диплом" \langle p \rangle <form name="frame" method="GET">
           <input type="number" name="pole" text="www"> 
           <input type="submit" name="knopka" text="Проверить">
        </form>
  <br/><br/>br> <?php 
      if(isset($_GET['pole']) && !empty($_GET['pole'])){
    if (\$<sub></sub>GET['pole']>0)
      { trnal($_GET['pole']); }
      else { print("Невозможный запрос!"); }
} else {
   print("Невозможный запрос!"); }
   ?>
br><b>br><br/>br><b>h</b><button onclick="location.href='https://talant32.ru'" type="button">перейти на сайт
ОГМА</button>
<br>>>
kh><br>>
kh><br>>
kh><br>
<br>>>
chr><br>>
chr><br>>
chr>
<!-- <button onclick="location.href='random.php'" type="button"><img src="4767644.png" 
style="height: 50px; width: 100px;"></button> <-->
\leqа href="random.php">Сгенерировать новый код...\leqа>
</center>
</body>
</html>
```
## Программный код для реализации генерации индивидуального кода для

## сертификата

Листинг 3.

```
IDOCTYPE html>
\langlehtml\rangle<head>\epsilon = \epsilon = \epsilon<meta name="viewport" content="width=device-width">
 <title>replit</title>
 <link href="style.css" rel="stylesheet" type="text/css" />
<head>
 <body>br><gt><br/>-cbr>\alpha href="index.php"> Ошиблись? Не страшно. Нажмите, чтобы вернуться!\alpha>
 br><b>br><b>br><b>br><b>br></b><p>Вот код, который можно использовать для верефикации диплома</p>
 <br>chr\langle?php echo rand(999999, 2147483647);
  \mathcal{P}< p >Напоминаем о необходимости проверять код на предмет повторов вручную. Для этого
скопируйте код и нажмите на ссылку: "Ошиблись? Не страшно. Нажмите, чтобы
вернуться!". Вы вернётесь на главную страничку. На ней вставьте скопированный вами
код в строку проверки. Если вставленный вами код уже существует, а вероятность этого
крайне мала, то вернитесь на эту страничку и повторите данную операцию. Приносим
вам свои изменения за доставленные неудобства. Они вызваны неумением программиста
слелать это автоматически.
  </p>
 </body>
\langlehtml>
```